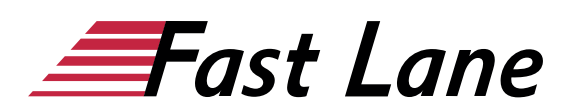

# Microsoft Word 2019 for Beginners (W19E)

#### **ID** W19E **Price** 490. <del>● €</del> (excl. tax) **Duration** 1 day

This text was automatically translated. Please click [here](/ibb/de/course/training-w19e) to read the original German version.

#### **Course Overview**

Learn how to create letters, resumes, invitations and other documents with Word in no time with this compact course. Supported with easy-to-understand, practical examples and tips, we show you how to work cleverly and goal-oriented with Word. From the very first pages, you'll learn all the basic aspects of Word through an easy-to-follow example - from text entry to saving documents to printing. Thus, after the first chapter, you will not only have understood the basics of working with Word, but also experienced them in practice.

After you have received an overview of the basic possibilities of Word, you will gradually learn all Word features that may be important in later practice, such as formatting content or inserting images and tables. In this way, you can gradually expand your Word skills as needed. In addition, "Word 2019 - Basic course compact" will also provide you with valuable services as a reference work again and again.

- Quick start and operating concept
- Enter and revise text
- Format characters, paragraphs and pages
- Save time with designs and templates
- Add tables and figures
- Correct and print documents

Tailored to the learning topics in "Word 2019 - Basic Course Compact", with BuchPlus you receive a comprehensive, digital media package with learning videos, sample, exercise and results files, quick overviews, knowledge tests, supplementary learning content and a glossary.

#### **Course Content**

- 1 Get to know Word
- 2 Basic techniques
- 3 Move, copy, search, replace text
- 4 Format text
- 5 Format paragraphs
- 6 Apply indents and tab stops
- 7 Format more efficiently
- 8 Use designs
- 9 Design page layout
- 10 Insert and edit illustrations
- 11 Create tables
- 12 Design and optimize tables
- 13 Correct, Translate, Look Up
- 14 Printing documents
- 15 Word individualisieren

#### **Detailed Course Outline**

# **1 Word kennenlernen**

- 1.1 Was ist Word
- 1.2 Word starten und Dokument öffnen
- 1.3 Texte eingeben, bearbeiten und speichern
- 1.4 Dokument gestalten
- 1.5 Dokument drucken
- 1.6 Dokumente schließen und Word beenden

#### **2 Grundlegende Techniken**

- 2.1 Word-Fenster im Überblick
- 2.2 Menüband nutzen
- 2.3 Hilfe zu Word
- 2.4 Zoomfunktion und Dokumentansichten
- 2.5 Der Lesemodus und Text vorlesen lassen
- 2.6 Text eingeben und ändern
- 2.7 Neue Zeilen, Absätze und Umbrüche einfügen
- 2.8 Text markieren
- 2.9 Arbeiten rückgängig machen
- 2.10 Automatische Korrekturen bei der Texteingabe
- 2.11 Zwischen geöffneten Dokumenten wechseln
- 2.12 Dokumente speichern
- 2.13 Dokumente erzeugen und öffnen
- $\cdot$  2.14 Übung

#### **3 Text verschieben, kopieren, suchen, ersetzen**

- 3.1 Text verschieben und kopieren
- 3.2 Formatierung beim Enfügen bestimmen
- 3.3 Zwischen geöffneten Dokumenten kopieren

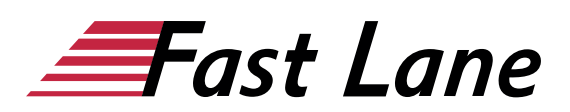

- 3.4 Text suchen
- 3.5 Text ersetzen
- 3.6 Übung

#### **4 Text formatieren**

- 4.1 Basiswissen Zeichenformatierung
- 4.2 Zeichen formatieren
- 4.3 Kapitälchen, Großbuchstaben und Textmarker
- $\cdot$  4.4 Übung

#### **5 Absätze formatieren**

- 5.1 Basiswissen Absatzformatierung
- 5.2 Absätze ausrichten
- 5.3 Absatzabstände und Zeilenabstände einrichten
- 5.4 Aufzählungen und Nummerierungen
- 5.5 Rahmen, Linien und Schattierungen
- 5.6 Formatierungszeichen
- 5.7 Übung

#### **6 Einzüge und Tabstopps anwenden**

- 6.1 Absätze mit Einzügen versehen
- 6.2 Standardtabstopps nutzen
- 6.3 Individuelle Tabstopps verwenden
- 6.4 Tabstopps bearbeiten
- 6.5 Text an beliebiger Position eingeben
- 6.6 Übung

#### **7 Effizienter formatieren**

- 7.1 Basiswissen Formatvorlagen
- 7.3 Formatvorlagen erstellen oder bearbeiten
- 7.4 Formatierungen übertragen und entfernen
- 7.5 Übungen

#### **8 Designs nutzen**

- 8.1 Basiswissen Designs
- 8.2 Designs zuweisen und anpassen
- 8.3 Designs und manuelle Zeichenformatierung
- $\bullet$  8.4 Übung

#### **9 Seitenlayout gestalten**

- 9.1 Basiswissen Seitenlayout
- 9.2 Seitenränder, Ausrichtung und Format ändern
- 9.3 Umbrüche einfügen und entfernen
- 9.4 Spaltentext
- 9.5 Basiswissen Silbentrennung
- 9.6 Silbentrennung durch Word
- 9.7 Übung

#### **10 Illustrationen einfügen und bearbeiten**

- 10.1 Basiswissen
- 10.2 Bilder einfügen
- 10.3 Formen und Piktogramme einfügen
- 10.4 3D-Modelle und Onlinevideos einfügen
- 10.5 Größe von Illustrationen ändern und zuschneiden
- 10.6 Textumbruch festlegen
- 10.7 Illustrationen positionieren
- 10.8 Ebene ändern und Illustrationen gruppieren
- 10.9 Illustrationen gestalten
- 10.10 Formen bearbeiten
- 10.11 Illustrationen kopieren oder verschieben
- $\cdot$  10.12 Übung

#### **11 Tabellen erstellen**

- 11.1 Tabellen einfügen
- 11.2 Tabelleninhalte bearbeiten und markieren
- 11.3 Tabellen positionieren und ausrichten
- 11.4 Spaltenbreite und Zeilenhöhe anpassen
- 11.5 Tabelle erweitern oder löschen
- 11.6 Tabelle zeichnen
- 11.7 Text in Tabelle umwandeln und umgekehrt
- $\cdot$  11.8 Übung

#### **12 Tabellen gestalten und optimieren**

- 12.1 Tabellen farbig formatieren
- 12.2 Tabelleninhalte ausrichten
- 12.3 Zellen verbinden oder teilen
- 12.4 Tipps zu Tabellen
- $\cdot$  12.5 Übung

#### **13 Korrigieren, Übersetzen, Nachschlagen**

- 13.1 Basiswissen Rechtschreib- und Grammatikprüfung
- 13.2 Prüfung während der Texterfassung
- 13.3 Gesamtes Dokument prüfen
- 13.4 Korrekturverhalten anpassen
- 13.5 Fremdsprachige Texte korrigieren
- 13.6 Text übersetzen lassen
- 13.7 AutoKorrektur
- 13.8 Begriffe und Synonyme nachschlagen
- $\cdot$  13.9 Übung

#### **14 Dokumente drucken**

- 14.1 Druckvorschau verwenden
- 14.2 Druckeinstellungen anpassen
- $\cdot$  14.3 Übung

#### **15 Word individualisieren**

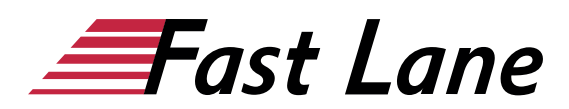

- 15.1 Persönliche Einstellungen vornehmen
- 15.2 Symbolleiste für den Schnellzugriff anpassen
- 15.3 Menüband anpassen
- 15.4 Weitere Word-Optionen anpassen

# About Fast Lane

Fast Lane is a global, award-winning specialist in technology and business training as well as consulting services for digital transformation. As the only global partner of the three cloud hyperscalers- Microsoft, AWS and Google- and partner of 30 other leading IT vendors, Fast Lane offers qualifcation solutions and professional services that can be scaled as needed. More than 4,000 experienced Fast Lane professionals train and advise customers in organizations of all sizes in 90 countries worldwide in the areas of cloud, artifcial intelligence, cyber security, software development, wireless and mobility, modern workplace, as well as management and leadership skills, IT and project management.

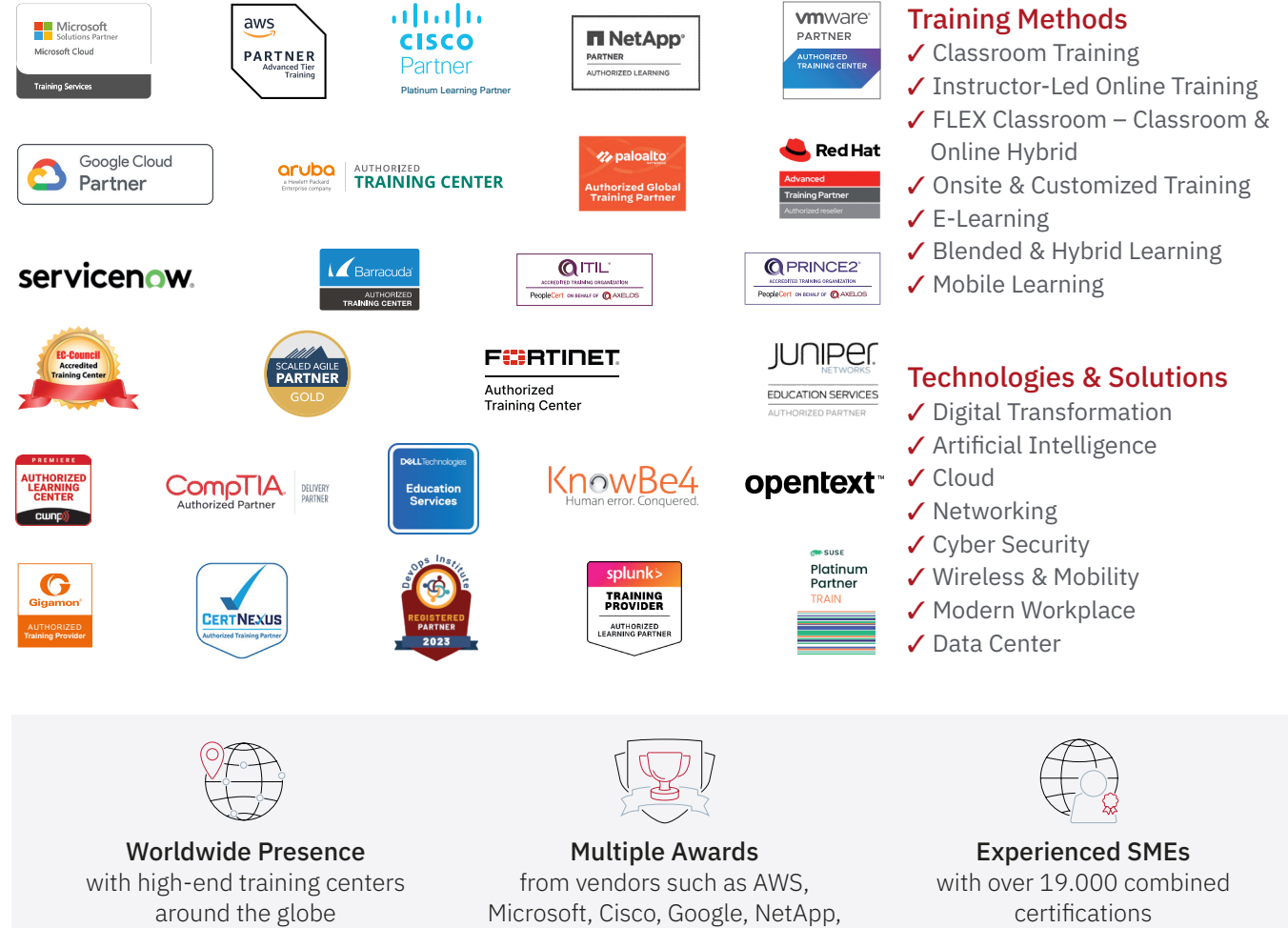

 $\equiv$ Fast Lane

### Fast Lane Services

- $\boldsymbol{\checkmark}$  High End Technology Training
- $\checkmark$  Business & Soft Skill Training
- ✔ Consulting Services
- $\checkmark$  Managed Training Services
- ✔ Digital Learning Solutions
- ✔ Content Development
- ✔ Remote Labs
- $\checkmark$  Talent Programs
- ✔ Event Management Services

Germany

Fast Lane Institute for Knowledge Transfer GmbH Tel. +49 40 25334610

info@flane.de / www.flane.de

## Austria

ITLS GmbH (Partner of Fast Lane) Tel. +43 1 6000 8800

info@itls.at / www.itls.at

#### **Switzerland**

Fast Lane Institute for Knowledge Transfer (Switzerland) AG Tel. +41 44 8325080

info@flane.ch / www.flane.ch

VMware